**Alpha-step** 簡易操作手冊(請確實執行各步驟) ※注意事項:

- **1.** 造成探針損壞的動作
- **(1).** 探針下針接觸試片表面時,絕對避免此時移動 **XY** 平台旋鈕或者直接手動旋轉平台
- **(2).** 拿取與放入試片時請依循下述規定執行**:** 拿取試片請先將試片轉出外面以及移動平台 **Y** 軸至 外面。將探針上升一定的高度,避免一時的方便導致試片碰觸到探針
- **(3).** 對於深度較深的表面輪廓,探針避免下在凹洞處,避免探針一開始量測時快速後退而造 成損害
- **(4).** 探針下針處非試片表面,或直接下在垂直凹槽尖角處會造成損壞
- 2. 使用結束關機步驟:將探針升至最高點→Exit→將試片移動至外面才拿取。
- **3.** 禁止使用磁片存取資料避免電腦中毒,請於關機後將螢幕確實關閉。
- **4.** 當探針碰到一個高於探針尖的斜面高度,即高於 **880 µm** 的障礙物時,會發生損 壞。最好的方法是從試片的頂部開始掃描,並讓探針從高處向下下降。此外,如 果較短的物體有鋒利的棱角或毛刺,則會刺入探針尖部而損壞探針。
- 5. 根據表面幾何形狀, "從左向右"比"從右向左"方向更好。下圖中, 如果從右 向左進行掃描,可能會損壞探針。  $\rightarrow V$ 60 —

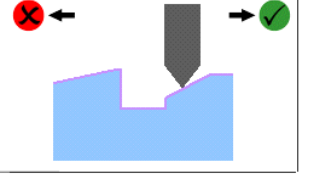

**6.** 於使用過程中如有任何不確定之操作問題,或發生之狀況不要輕易嘗試,請諮詢 機台負責人,以避免修改到軟體設定,或對該機台造成任何損害。最脆弱的部分 為探針,請使用者注意使用並愛惜,違反相關注意事項導致機台損害者,請自負 責任,謝謝。

※操作步驟

- 1. 啟動系統: 確認地上延長線已打開再開啟電腦,由桌面捷徑開啟 Alpha-Step IQ 軟 體。進入視窗軟體後,先按 NEW 在選擇 NO。
- 2. 置入樣品: 先將待測平台 Y 軸旋至最前方(靠近自己),以避免因放上樣品碰觸到探 針,使探針損壞。
- 3. 查看與定位樣品: 下針前先調整機台左邊 XY 軸旋鈕,使探針對準樣品表面。下針至 樣品上後,按一下上升鍵讓探針離開樣品表面**(**確實執行此動作**)**,再經由視訊顯示器 調整到欲測位置。
- 4. 定義掃描參數及探針設置:

Scan Length(掃描長度): 距離請勿使探針移動到非量測區 Scan Direction (掃描方向):向左或向右掃描(開始量測前請確實檢查,避免跑錯方向) Sensor Range(感測範圍):"範圍"是儀器可測量("波峰到溝谷")的最大高度差值。選擇範圍

## 為至少比欲量測高度大

Adjustment(調整):定義探針量測時,遇到之表面輪廓不同而選擇不同量測模式

- Valley Bias:測量凹槽(探針往低處移動)
- -Center Bias:測量隨機分佈的表面(如粗糙度測量),有上下的平面
- -Peak Bias:測量凸起形狀(探針往高處移動)
- 5. 掃描:當所有參數設定完畢可使用此按鈕開始測量,掃描前探針會退後 400~500um**(**約畫面中十字架格數 **4~5** 格,**1** 格 **100um)** 再往前到下針位置,才會開始 掃描。
- 6. 量測結果校正步驟: 量測完畢會出現量測結果在軟體主視窗下方,必須經過校正方可 得到正確的數據。
	- (1) 按下"Leveling: 2 zones"進入校正畫面
	- (2) 選擇"Level using 2 zones(Deta Averaging)"模式,接著在上視窗中所圈選的 2 zones 分別移動到同 一水平線上,即可修正完畢
	- (3) 顯示之量測數值如下表示

Height(L):L bar 處之高度

Height(R):R bar 處之高度

Width:2 bar 間的距離

Height:L、R 兩點之高度差

7. 關機步驟: 按下 Up 不放,將探針升至最高,按下工具列上的 exit 即可離開該程式, 取出時先經樣品用 xy 旋鈕調整至最外面,再取出測量物並將樣品旋轉至外面,務必 不可碰撞探針。